**DIGSI 4**

E50417-X1174-C107-B4

Last Update 05/05

**DIGSI 4.60 SP2 7XS54**

**Product Information**

Copyright © Siemens AG 2005 Subject to Changes

Siemens Aktiengesellschaft

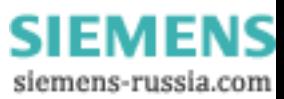

This Product Information contains **important information about DIGSI 4.60 SP2**. It is part of the product supplied, and the information in it should be considered more up-to-date if uncertainties arise.

## *Copyright*

Copyright © Siemens AG 2005 All rights reserved

The reproduction, transmission or use of this document or its contents is not permitted without express written authority. Offenders will be liable for damages. All rights, including rights created by patent grant or registration of a utility model or design, are reserved.

### *Registered Trademarks*

DIGSI<sup>®</sup> is registered trademark of Siemens AG.

Third parties using for their own purposes any other names in this document which refer to trademarks might infringe upon the rights of the trademark owners.

### *Disclaimer of Liability*

We have checked the contents of this document for agreement with the hardware and software described. Since deviations cannot be precluded entirely, we cannot guarantee full agreement. However, the data in this document are reviewed regularly and any necessary corrections are included in subsequent editions. Suggestions for improvement are welcome.

Technical data are subject to change.

Copyright © Siemens AG 2005 Subject to Changes

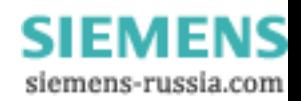

# **Contents**

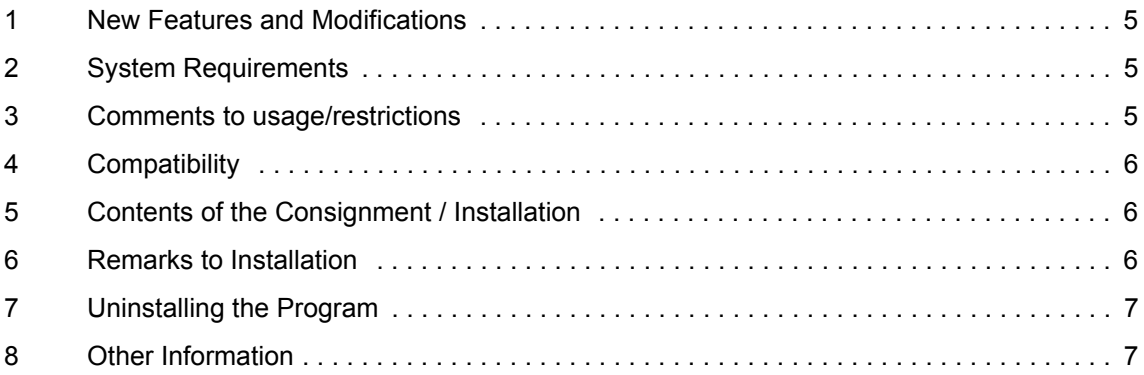

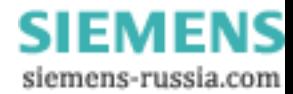

## <span id="page-4-0"></span>**1 New Features and Modifications**

With this Service Pack the following errors are corrected:

- Error 22983 Subject to general interrogation in protocol IEC60870-5-103
	- Due to the update of a parameter set from version older than V4.60 to the version V4.60 or higher, all information was subject to general interrogation (GI). This also referred to information which was not subject to GI in the past. In addition to this, fleeting indications (type event, SP\_Ev) were transmitted with RISING and FALLING after the update.

This error is corrected with this service pack.

• An indication which is defined as single point indication and is directed to T103 system interface as a transient (and therefore not subject to GI) will be handled as single point indication (and therefore subject to GI) on its configuration to system interface.

That's what you can do:

Please deactivate the checkbox "GI obligatory" in the properties dialog (tab card "IEC 103").

□ Error 23528

The system interface was changed from PROFIBUS FMS to T103. After allocating a control with feedback to system interface the feedback indication is not subject to general interrogation (GI).

This error is corrected with this service pack.

□ Error 23659 – No reception of IEC61850 GOOSE indications

In a parameter set of a SIPROTEC 4 device with IEC61850 communication (communicator in a IEC61850 station) a new information is added and allocated to system interface. Now other communicators in this station are not able to receive any GOOSE telegram from this device.

DIGSI V4.60 Service Pack 2 includes DIGSI V4.60 SP1. SP1 will be replaced by DIGSI V4.60 SP2.

## <span id="page-4-1"></span>**2 System Requirements**

<span id="page-4-2"></span>See DIGSI V4.60.

## **3 Comments to usage/restrictions**

DIGSI 4.60 has to be installed on your PC. DIGSI V4.60 SP1 is not required.

Depending on the configuration of your operating system you require full administrator rights for installation.

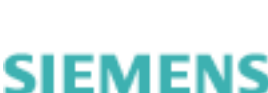

siemens-russia.com

## <span id="page-5-0"></span>**4 Compatibility**

DIGSI V4.60 Service Pack 2 can only be used to update DIGSI V4.60 or DIGSI V4.60 SP1.

# <span id="page-5-1"></span>**5 Contents of the Consignment / Installation**

## *File with the name DIGSI460SERVICEPACK2.EXE*

1. Open the file "DIGSI460SERVICEPACK2.EXE" by double-click.

2. Follow the on-screen instructions of the set-up program by clicking on every "Next" button. At the end of the installation click on "Finish".

### *CD-Rom DIGSI V4.60 SP2*

• Insert the CD-ROM "Program" into the CD-ROM drive of your operating PC. Normally, the DIGSI set-up menu is now automatically opened.

If this is not the case:

- Click the Windows Start menu and select the "Run..." item.
- Enter the following text in the text box: x:\Setup.exe (x stands for the drive letter of your CD-ROM drive).
- Click on OK.
- Select the language first, then click on "DIGSI 4.60 Service Pack 2".
- <span id="page-5-2"></span>• Follow the on-screen instructions of the setup program.

## **6 Remarks to Installation**

- To check if Service Pack 2 is installed, proceed as follows: In DIGSI Manager, select "About..." from the "File" menu. In the second line, you see in addition to "DIGSI 4 - Version: V04.60" the information "SP2".
- The DIGSI set-up menu allows you to install additional device drivers. These drivers apply to devices released after DIGSI 4.60. If you want to install these drivers, click on "SIPROTEC 4 Device Drivers (V4.6)". To find the appropriate manuals click on "Device Manuals (V4.6)".
- Under "Utilities" you will find information on the SIPROTEC Web Monitor, a feature, now implemented in many SIPROTEC 4 devices. A reminder: The Web Monitor enables the display of parameters, data and measured values of SIPROTEC 4 devices. For this, it uses Internet technology. The display is based on a Web Browser. A special operating program (e.g. DIGSI 4) is not required.

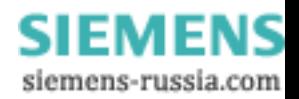

## **7 Uninstalling the Program**

<span id="page-6-1"></span><span id="page-6-0"></span>It is neither possible nor necessary to uninstall service pack 2.

# **8 Other Information**

#### *Internet:*

To be always up to date in the future, please use the offer at our download website in the Internet at the address:

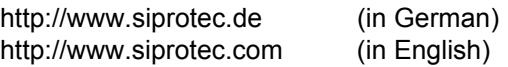

### *DIGSI Courses:*

If you are interested in taking a DIGSI course, please contact your sales partner or our course office by calling:

+49 - 911 - 433 7005

### *DIGSI support:*

If you have problems with DIGSI, contact our Customer Care Center.

Phone: +49 - 180 - 524 7000 Fax: +49 - 180 - 524 2471 eMail: ptd.support@siemens.com

We are sure that you will continue to work successfully with DIGSI 4.

-------------------------------------------------------------------------------------------------------------------

-------------------------------------------------------------------------------------------------------------------

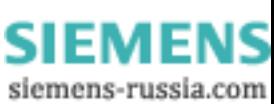

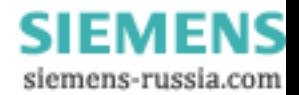

**DIGSI 4**

E50417-X1174-C107-B4

Stand 05/05

**DIGSI 4.60 SP2 7XS54**

**Produktinformation**

Copyright © Siemens AG 2005 Änderungen vorbehalten

Siemens Aktiengesellschaft

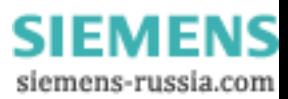

Diese Produktinformation enthält **wichtige Informationen zu DIGSI 4.60 SP2**. Sie ist Bestandteil des gelieferten Produkts. Die Aussagen in dieser Produktinformation sind in Zweifelsfällen in der Verbindlichkeit anderen Aussagen übergeordnet.

## *Copyright*

Copyright © Siemens AG 2005 All rights reserved

Weitergabe sowie Vervielfältigung dieser Unterlage, Verwertung und Mitteilung ihres Inhalts ist nicht gestattet, soweit nicht ausdrücklich zugestanden. Zuwiderhandlungen verpflichten zu Schadensersatz. Alle Rechte vorbehalten, insbesondere für den Fall der Patenterteilung oder GM-Eintrag.

### *Eingetragene Marken*

DIGSI<sup>®</sup> ist eingetragene Marke der Siemens AG.

Die übrigen Bezeichnungen können Marken sein, deren Benutzung durch Dritte für deren Zweck die Rechte der Inhaber verletzen können.

### *Haftungsausschluss*

Wir haben den Inhalt der Druckschrift auf Übereinstimmung mit der beschriebenen Hard- und Software geprüft. Dennoch können Abweichungen nicht ausgeschlossen werden, so dass wir für die vollständige Übereinstimmung keine Gewähr übernehmen. Die Angaben in dieser Druckschrift werden regelmäßig überprüft und notwendige Korrekturen sind in den nachfolgenden Auflagen enthalten. Für Verbesserungsvorschläge sind wir Ihnen dankbar.

Technische Änderungen bleiben vorbehalten.

Copyright © Siemens AG 2005 Änderungen vorbehalten

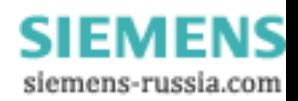

# **Inhalt**

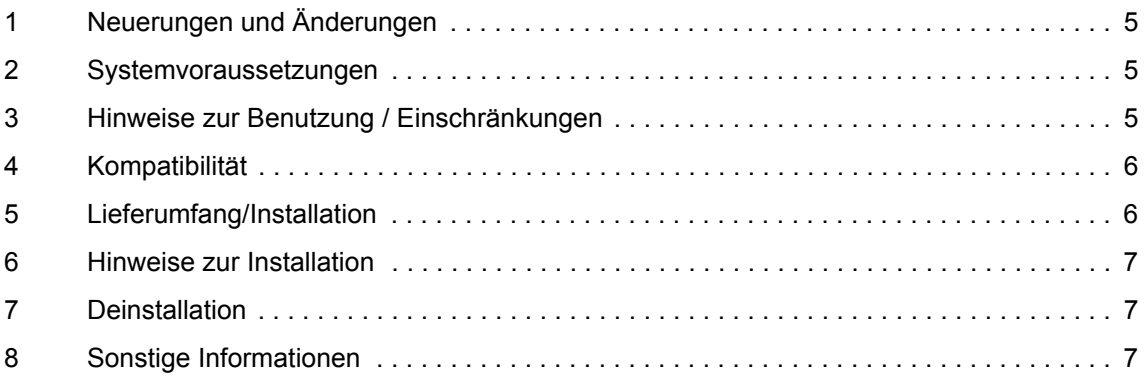

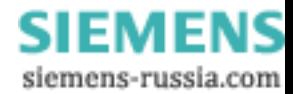

# **1 Neuerungen und Änderungen**

- <span id="page-12-0"></span> Fehler 22983 - GA-Pflicht von Meldungen im Protokoll IEC60870-5-103
	- Durch die Aktualisierung eines Parametersatzes von einer Version kleiner V4.60 auf die Version V4.60 oder höher wurden alle Informationen GA-pflichtig gesetzt, auch die, die zuvor nicht GA-pflichtig waren. Zudem wurden Wischermeldungen nach der Aktualisierung mit KOMMEND und GEHEND übertragen. Dieser Fehler tritt mit diesem Service Pack nicht mehr auf.
	- Eine Meldung, die im Gerät als Einzelmeldung definiert ist und in Richtung T103 als Wischer gemeldet wird und damit nicht GA-pflichtig ist, wird nach Weg-Rangieren und erneutem Rangieren auf die Systemschnittstelle als Einzelmeldung behandelt und ist damit fälschlicherweise GA-pflichtig. Diesen Fehler beheben Sie wie folgt:

Um die Meldung nicht GA-pflichtig zu machen, entfernen Sie nun im Eigenschaftendialog der Meldung in der Lasche "IEC 103" den Haken im Kontrollfeld "GA-Pflicht".

□ Fehler 23528

Nach dem Umschalten der Systemschnittstelle von Profibus FMS auf T103 ist nach der Rangierung eines Befehls mit Rückmeldung auf Systemschnittstelle die Rückmeldung nicht GA-pflichtig.

Dieser Fehler tritt mit diesem Service Pack nicht mehr auf.

Fehler 23659 – Kein Empfang von IEC61850-GOOSE-Meldungen

Bei einem SIPROTEC 4 Gerät mit IEC61850-Kommunikation (Teilnehmer in einer IEC61850-Station) wird in der Matrix eine Information hinzugefügt und auf Systemschnittstelle rangiert. Andere Stationsteilnehmer empfangen nun kein GOOSE-Telegramm mehr von diesem Gerät.

DIGSI V4.60 Service Pack 2 beinhaltet DIGSI V4.60 SP1 und löst somit DIGSI V4.60 SP 1 ab.

# <span id="page-12-1"></span>**2 Systemvoraussetzungen**

<span id="page-12-2"></span>Siehe DIGSI V4.60.

# **3 Hinweise zur Benutzung / Einschränkungen**

Auf Ihrem PC muss DIGSI 4.60 installiert sein. DIGSI V4.60 SP1 ist nicht erforderlich.

Abhängig von der Konfiguration Ihres Betriebssystems benötigen Sie Administratorrechte für die Installation. Beenden Sie DIGSI, bevor Sie das Service Pack installieren.

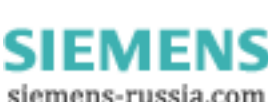

## <span id="page-13-0"></span>**4 Kompatibilität**

DIGSI V4.60 Service Pack 2 darf nur mit DIGSI 4.60 eingesetzt werden. DIGSI V4.60 SP2 ist ein Update für DIGSI V4.60 oder DIGSI V4.60 SP1.

# <span id="page-13-1"></span>**5 Lieferumfang/Installation**

### *Datei mit der Bezeichnung DIGSI460SERVICEPACK2.EXE*

1. Starten Sie die Installation durch Doppelklick auf die Datei DIGSI460SERVICEPACK2.EXE.

2. Bestätigen Sie alle Hinweise mit "Weiter" und beenden Sie die erfolgreiche Installation mit **Beenden**.

### *CD-Rom DIGSI V4.60 SP2*

• Legen Sie die CD-ROM in das CD-ROM-Laufwerk des laufenden PCs ein.

Im Normalfall wird nun automatisch das Installationsmenü geöffnet. Falls nicht:

- Klicken Sie auf das Windows Start-Menü und wählen Sie den Eintrag "Ausführen...".
- Geben Sie in das Eingabefeld folgenden Text ein: x:\Setup.exe (x steht für den Laufwerksbuchstaben des CD-ROM-Laufwerks).
- Klicken Sie OK.
- Wählen Sie nun zunächst die gewünschte Sprache und klicken Sie dann die Schaltfläche "DIGSI 4.60 Service Pack 2" an.
- Folgen Sie den weiteren Hinweisen während der Installation.

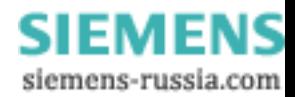

## **6 Hinweise zur Installation**

- <span id="page-14-0"></span>• So erkennen Sie, dass das Service Pack installiert ist: Im DIGSI Manager wählen Sie im Menü "Hilfe" den Eintrag "Info...": In der zweiten Zeile steht neben "DIGSI 4 - Version: V04.60" zusätzlich die Information "SP2".
- Im Installationsmenü wird zusätzlich die Nachinstallation von Gerätetreibern angeboten. Hierbei handelt es sich um die Geräte, die erst nach Erscheinen von DIGSI 4.60 freigegeben wurden. Klicken Sie die Schaltfläche "SIPROTEC 4 Gerätetreiber (V4.6)" an. Die passenden Handbücher finden Sie unter "Geräte-Handbücher (V4.6)".
- Unter "Zubehör" finden Sie Hilfeinformation zum SIPROTEC Web Monitor, ein Feature, das mittlerweile in vielen SIPROTEC 4 Geräten implementiert ist. Zur Erinnerung: Der Web-Monitor ermöglicht die Anzeige von Parametern, Daten und Messwerten von SIPROTEC 4- Geräten. Er nutzt dazu die Internet-Technologie: Die Anzeige erfolgt mit einem Web-Browser. Ein spezielles Bedienprogramm (z.B. DIGSI 4) wird nicht benötigt.

# **7 Deinstallation**

<span id="page-14-2"></span><span id="page-14-1"></span>Es ist weder möglich noch nötig, das Service Pack 2 zu deinstallieren.

## **8 Sonstige Informationen**

#### *Internet:*

Um auch in Zukunft immer auf dem neuesten Stand zu sein, nutzen Sie bitte das Angebot auf unserer Download-Plattform im Internet unter der Adresse:

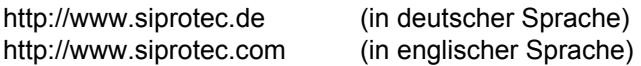

### *DIGSI-Kurs:*

Wenn Sie Interesse an einem DIGSI-Kurs haben, wenden Sie sich bitte an Ihren Vertriebspartner oder unser Kursbüro unter der Telefonnummer:

+49 - 911 - 433 7005

### *DIGSI-Beratung:*

Falls Sie Probleme mit DIGSI haben, wenden Sie sich an unser Customer Care Center

Telefon: +49 - 180 - 524 7000 Fax: +49 - 180 - 524 2471 eMail: ptd.support@siemens.com

-------------------------------------------------------------------------------------------------------------------

-------------------------------------------------------------------------------------------------------------------

Wir wünschen Ihnen weiterhin viel Erfolg bei der Arbeit mit DIGSI.

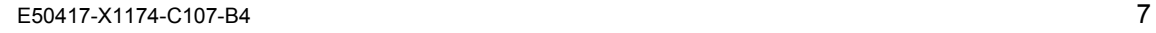

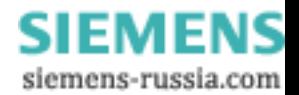